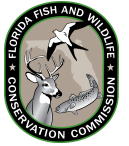

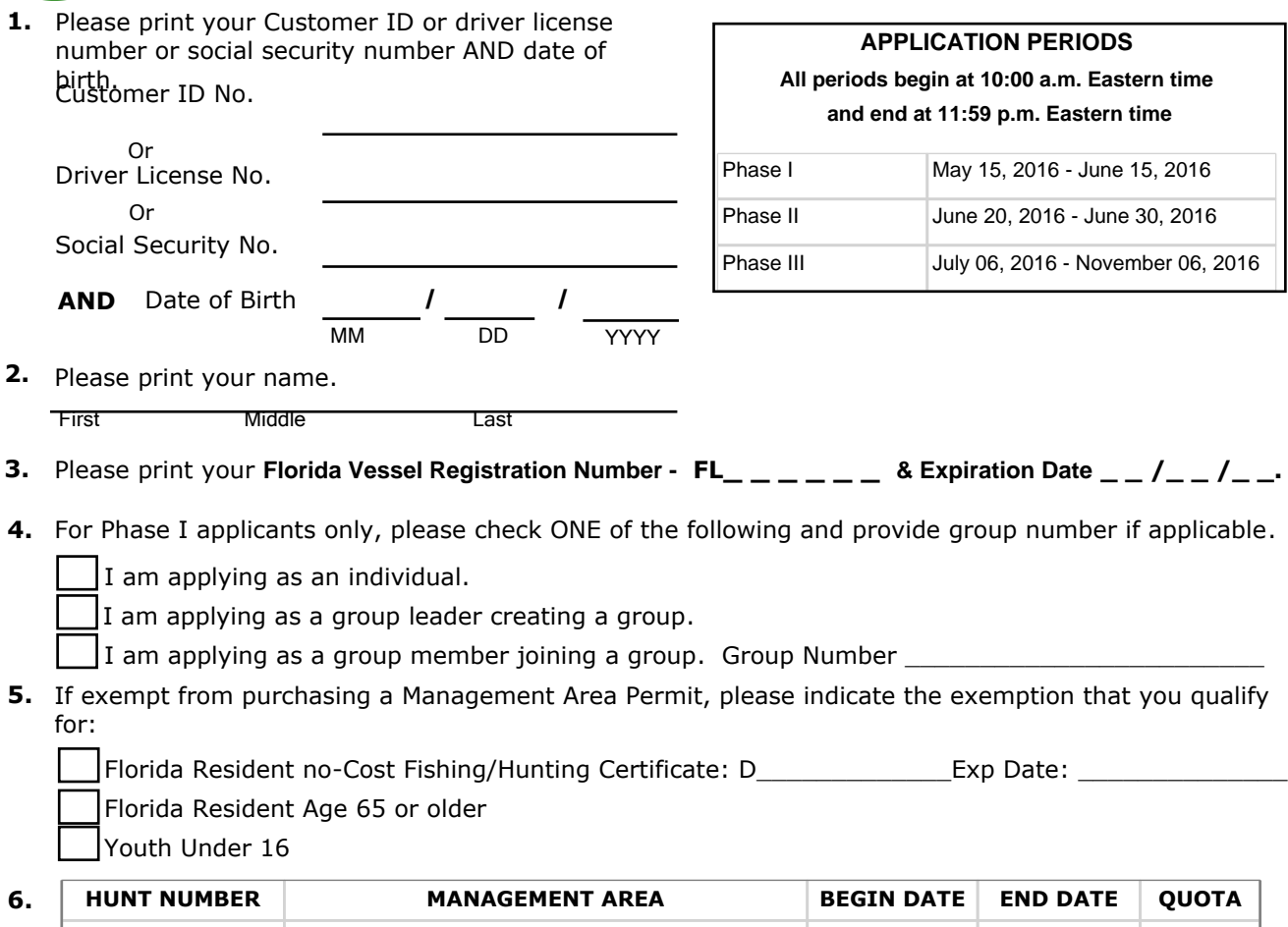

- **7.** You can apply online at http://GoOutdoorsFlorida.com (choose 'Apply for Limited Entry/Quota Permits') **5001** Everglades 3A South, Area 2 and 3B Francis S **Taylor** 10/22/2016 11/6/2016 35
- or you can complete this form and present it to any license agent or tax collector office and they will submit your application for you.

Submitting false information or using another person's identity without their consent is considered identity theft and may result in felony charges and the loss of hunting privileges.

The Florida Fish and Wildlife Conservation Commission (FWC) collects social security numbers (SSN) for the issuance of recreational and professional fishing or hunting licenses or permits to an individual in accordance with chapter 379 F.S. and 42 USC 666 for the purposes of administration of the Title IV-D program for child support enforcement, use by the Commission, and as otherwise provided by law.

## FOR AGENT USE ONLY

## **INSTRUCTIONS FOR TAX COLLECTOR OFFICES AND LICENSE AGENTS**

To Submit an Application:

- In RLIS, navigate to the Customer Lookup Screen and enter the customer's date of birth and customer ID number, Florida Driver's License number, or the last four digits of the customer's Social Security Number and last name.
- Under the Customer's Detail section, select *Apply for Limited Entry/Quota.*
- Choose the appropriate application and proceed through with prompts according to the customer's requests.
- Verify all permit choice information before submitting, and print document receipt for the customer.